# **CZ Uživatelský manuál pro IP kameru Solight 1D71**

Tato bezpečnostní kamera slouží k prevenci trestného činu a především ke vzdálenému sledování monitorovaného prostoru přes Internet. Lze ji ovládat bezdrátově pomocí aplikace pro operační systémy Android a iOS. Microsoft Windows nejsou podporovány. Kamera je určena pouze pro vnitřní používání.

## **Balení a popis**

Balení obsahuje kameru, napájecí adaptér, kabel a uživatelský manuál. Pokud některá ze součástí chybí, obraťte se na svého prodejce.

- 1. Infračervený senzor
- 2. LED indikátor
- 3. Tlačítko RESET
- 4. Zdířka pro paměťovou kartu microSD
- 5. Vstup pro napájení (microUSB)

## **Stažení mobilní aplikace**

V Google Play (Android) nebo App Store (iOS) vyhledejte aplikaci **Solight IP Cam** nebo oskenujte příslušný QR kód a nainstalujte aplikaci do svého mobilního telefonu. Aplikace je dostupná zdarma a je v češtině.

Po spuštění aplikace se zaregistrujte. Vyplňte platný email a klikněte na tlačítko "Odešlete kód". Tímto vám bude na uvedenou

emailovou adresu odeslán potvrzovací kód. Ten zadejte do pole "Zadejte kód". Poté vyplňte heslo a klikněte na "Registrovat". Tím je registrace dokončena a můžete se přihlásit do aplikace.

## **Prostředí aplikace**

Aplikace se dělí na čtyři základní obrazovky, které jsou reprezentované symboly:

Domácí obrazovka

- Seznam spárovaných kamer
- Přehled přijatých zpráv
- Nastavení účtu

Symbol aktivní obrazovky je zobrazen barevně. Prostředí aplikace je kompletně v češtině a je velice intuitivní, a proto v tomto návodu obsáhneme jen nejdůležitější body. Nabízíme však možnost shlédnout video návod na adrese: <http://shop.solight.cz/kamery/help1>

Upozorňujeme, že funkce se mohou mírně lišit. Aplikaci průběžně vyvíjíme tak, aby fungovala spolehlivě a nabízela užitečné funkce a zároveň si zachovala přehlednost a jednoduchost.

Živý náhled z kamery získáte klepnutím na náhled v seznamu kamer.

Nové verze FW stáhnete na <http://shop.solight.cz/kamery/help2>

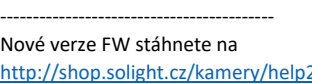

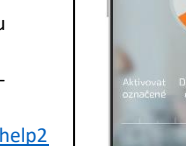

**⊙** 6

 $\circ$ 

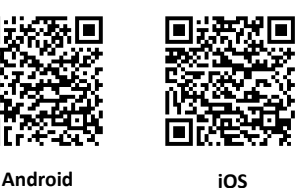

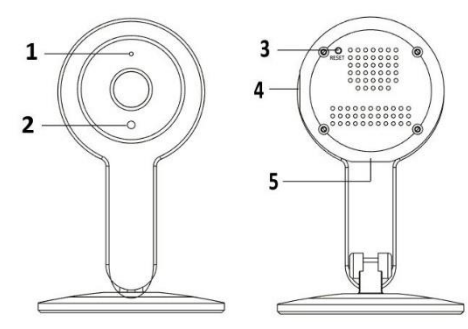

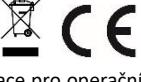

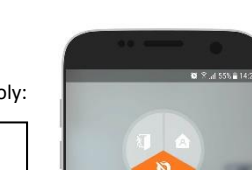

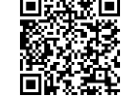

### **Spárování kamery s uživatelským účtem**

Chcete-li ovládat kameru na dálku přes mobilní aplikaci, je nutné, aby byla neustále připojena k Wifi síti s připojením na Internet. Přesuňte se tedy na místo, kde chcete kameru používat a zajistěte dostatečně silný signál Wifi. Kamera podporuje Wifi ve specifikaci 802.11b/n/g.

- 1. Zapojte kameru do elektrické sítě. Vyčkejte, dokud se z kamery neozve "Vítá vás kamera značky Solight."
- 2. Přepněte se do přehledu spárovaných kamer a klikněte na tlačítko "Přidat kameru". Posléze na další obrazovce klikněte "Připojit novou kameru".
- 3. Vyberte Wifi, zadejte heslo a klikněte na tl. "Další". V následujícím kroku vyberte časovou zónu.
- 4. Počkejte, až se přehraje krátká animace, dokud se na obrazovce neobjeví modré tlačítko "Dotykem pošlete zvukový signál". Nyní přibližte reproduktor vašeho mobilního zařízení ke kameře a dotkněte se modrého tlačítka.
- 5.Ujistěte se, že zvukový výstup je dostatečně hlasitý. Kamera se po chvíli spáruje s Wifi. Na displeji se krátce zobrazí "Párování úspěšné" a kamera potvrdí úspěšné připojení hlasovým výstupem. Posléze se kamera objeví v přehledu kamer.
- 6. Kliknutím do náhledu dostanete živý přenos z kamery s mírným zpožděním.

### **Nastavení kamery**

V seznamu kamer vyberte kameru a klikněte na "Nastavení". Zde lze nastavit několik vlastností kamery, z nichž v tomto návodu pokryjeme pouze dvě.

*Alarm:* Aktivujete-li tuto funkci, kamera vyšle při každé detekci pohybu poplašnou zprávu na mobilní telefon. V případě, že aktivujete funkci "Zvukový alarm", kamera vyšle při detekci pohybu zvukový signál. Všechny poplašné zprávy lze pak přehrát v přehledu přijatých zpráv. Na každou zprávu lze kliknout a zobrazit, co kamera zaznamenala. Pro přehrávání je nutné, aby v kameře byla vložena paměťová karta. Kamera podporuje typ microSD.

*Správa účtů:* Ke každé kameře lze přiřadit další uživatele, kteří mohou zobrazit online přenos z kamery. Není mu však dovoleno kameru nastavovat, mazat apod. Uživatel se nejdříve musí zaregistrovat v aplikaci. Poté jej můžete přidat přes "Správu účtů". Stačí vepsat emailovou adresu a dotknout se tl. "Přidat". Uživatel, který je jako první spárovaný s kamerou, je automaticky nastaven jako administrátor a má přístup ke všem funkcím.

### **LED indikátor**

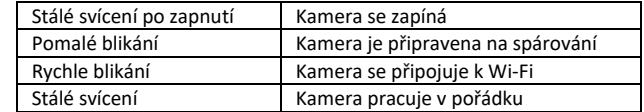

LED indikátor signalizuje stav aktuální kamery, viz tabulka.

Pozn.: LED indikátor lze vypnout v nastavení kamery.

### **Poznámky:**

- Kameru obnovíte do továrního nastavení stiskem a podržením tlačítka "RESET" po dobu 3-5 vteřin.
- Kameru lze připojit pouze na viditelné Wifi sítě. Skryté nejsou podporovány.
- Přehrávání videí na dálku z paměťové karty lze až po deseti minutách od vložení karty do kamery.
- Kamera podporuje max. 64GB paměťové karty, což vystačí cca. na 40 dní záznamu.

Na výrobek je vystaveno CE prohlášení o shodě v souladu s platnými předpisy. Na vyžádání u výrobce: info@solight.cz, případně ke stažení na shop.solight.cz